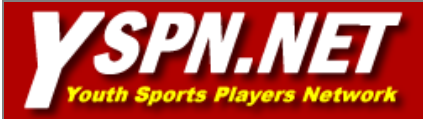

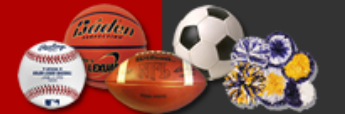

The ultimate tool for youth<br>sports team management

# **YSPN.NET**

# Advertising on YSPN.NET

YSPN.NET provides a unique opportunity for local businesses to expand their exposure, enhance their customer base, and increase their sales.

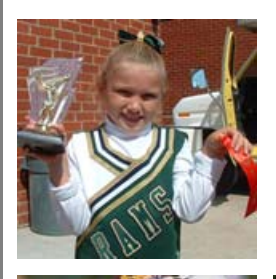

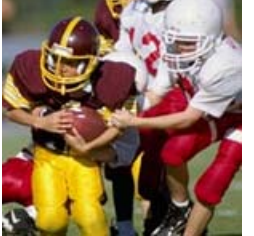

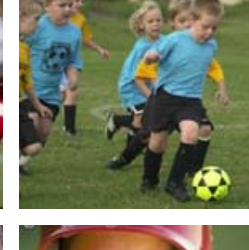

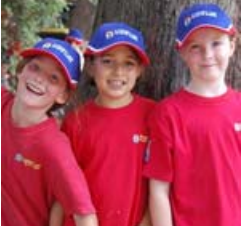

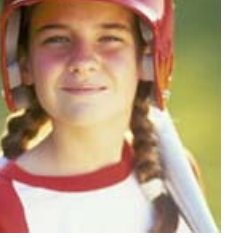

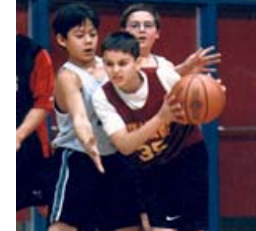

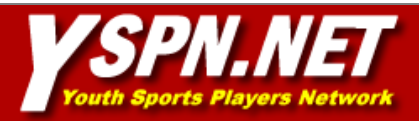

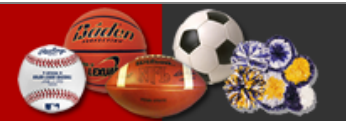

# YSPN.NET Advertising Overview

This document was prepared to illustrate the continued growth and use of YSPN.NET and how local businesses can tap into that success for increased sales.

To summarize, YSPN.NET is an FREE online application that is intended to be used by youth sports coaches, parents, and administrators of youth sports players. Because of the busy schedules of both coaches and parents, the necessary communications between these two parties has often been extremely difficult.

YSPN.NET was designed and developed to provide association/league administrators, coaches, and parents a means by which the communication gap can be bridged. From team roster information to team scheduling, YSPN.NET gives the user access to all of the important details needed to ensure a rewarding sports season for everyone involved. Because of the far reaching capabilities of the Internet, YSPN.NET is accessible from virtually anywhere in the world. That means that communicating between coaches and parents is literally a click away.

By offering this capability to the public at no cost, YSPN.NET was quickly established and has increased in popularity and use at an exponential rate.

Coupons, banners, Internet linking, and email marketing are the main advertising components on YSPN.NET.

Thank you for your interest in YSPN.NET, Marty Gassner President, YSPN.NET

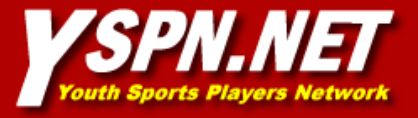

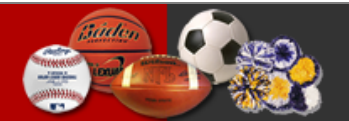

## Advertising Elements

When a player is logged into their account, advertising associated with the organization with which they are playing is displayed. There are two forms of advertising on YSPN.NET:

> 1. Banner Advertising – When a player is logged into their account, a rotating banner appears at the top of the page, This is a clickable banner that can direct the user to any valid URL.

> 2. Coupons – When a player is logged into their account, a list containing all of the advertisers appears on the right hand side of the page. Clicking on an advertisers graphic directs the user to the coupon page with the selected advertisers coupons displayed.

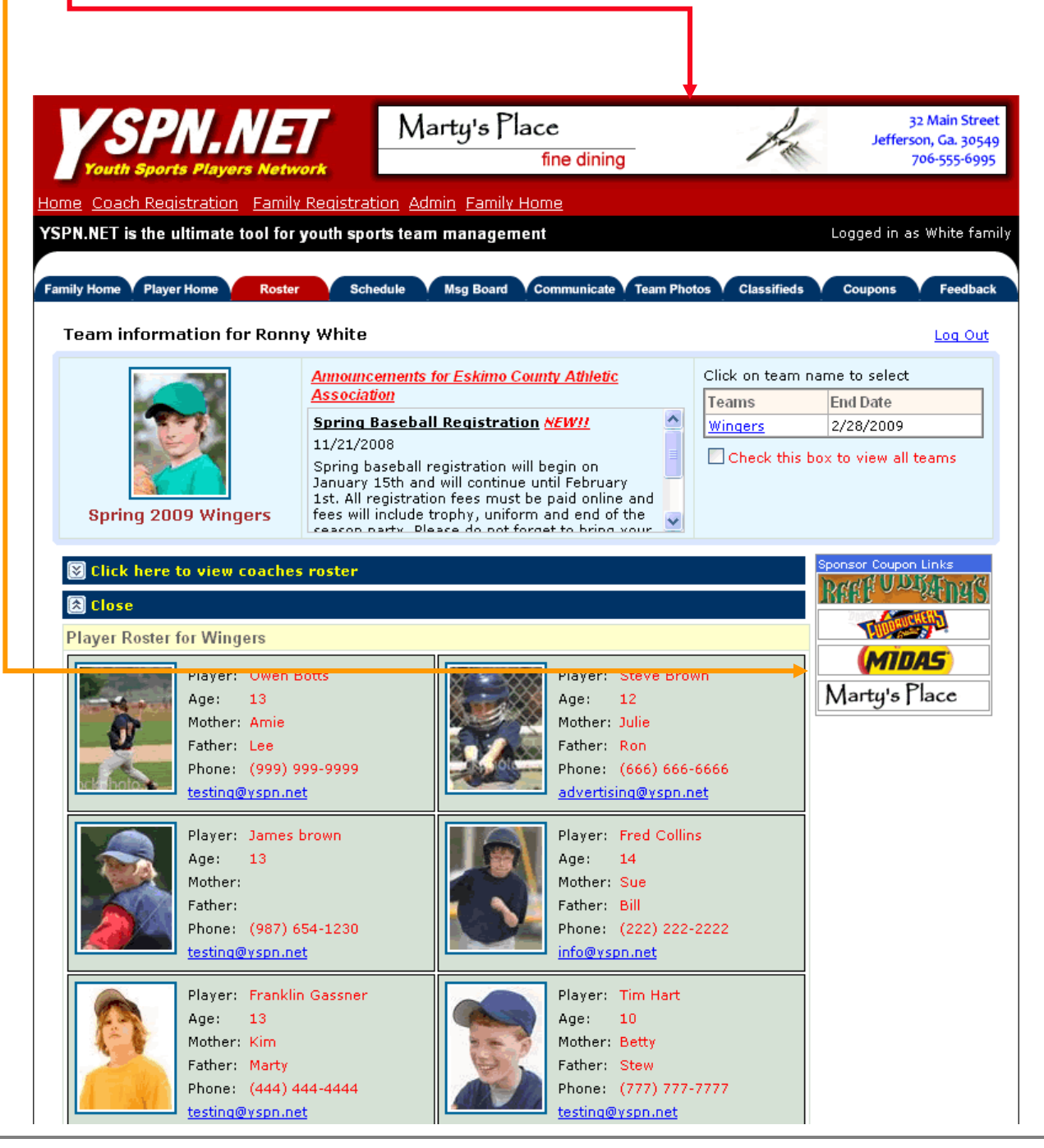

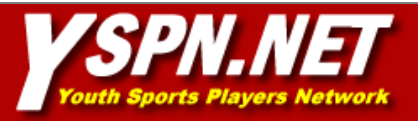

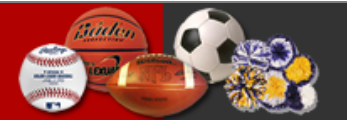

#### Coupons

An advertiser can have as many coupons as they want, however, only a total of four coupons can be active at one time. When a user goes to the coupon page, they can view the active coupons that the advertiser has available. The coupon can then be printed for the purpose of redeeming them at the advertisers establishment.

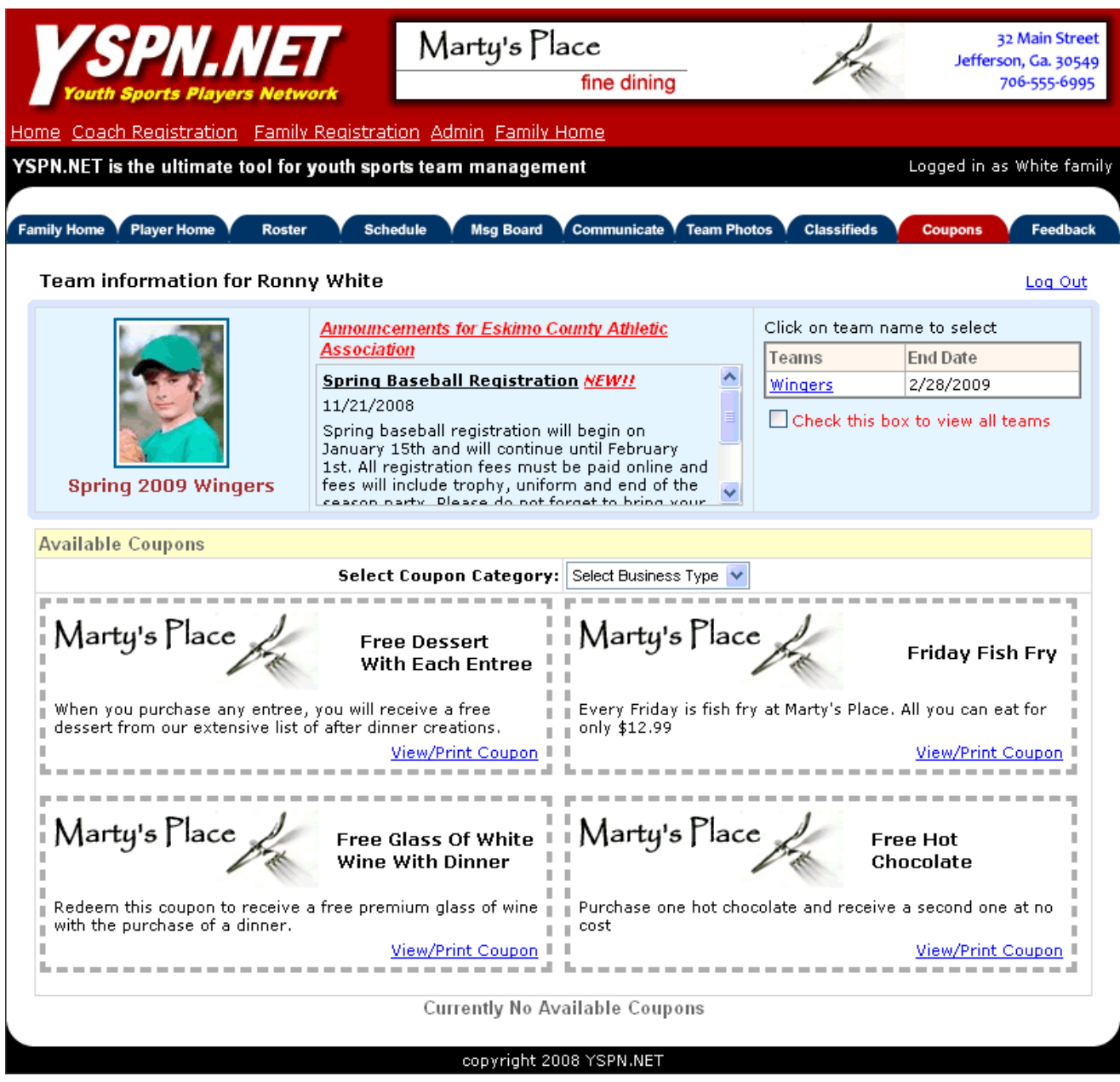

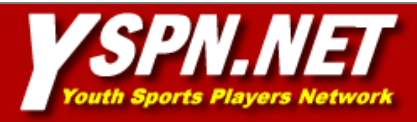

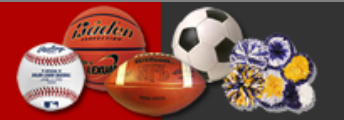

# Printing/Redeeming Coupons

Once the user selects a coupon for printing, they are directed to a page that was designed to maximize print formatting capabilities. The coupon is accompanied by a map to the location of the advertisers establishment.

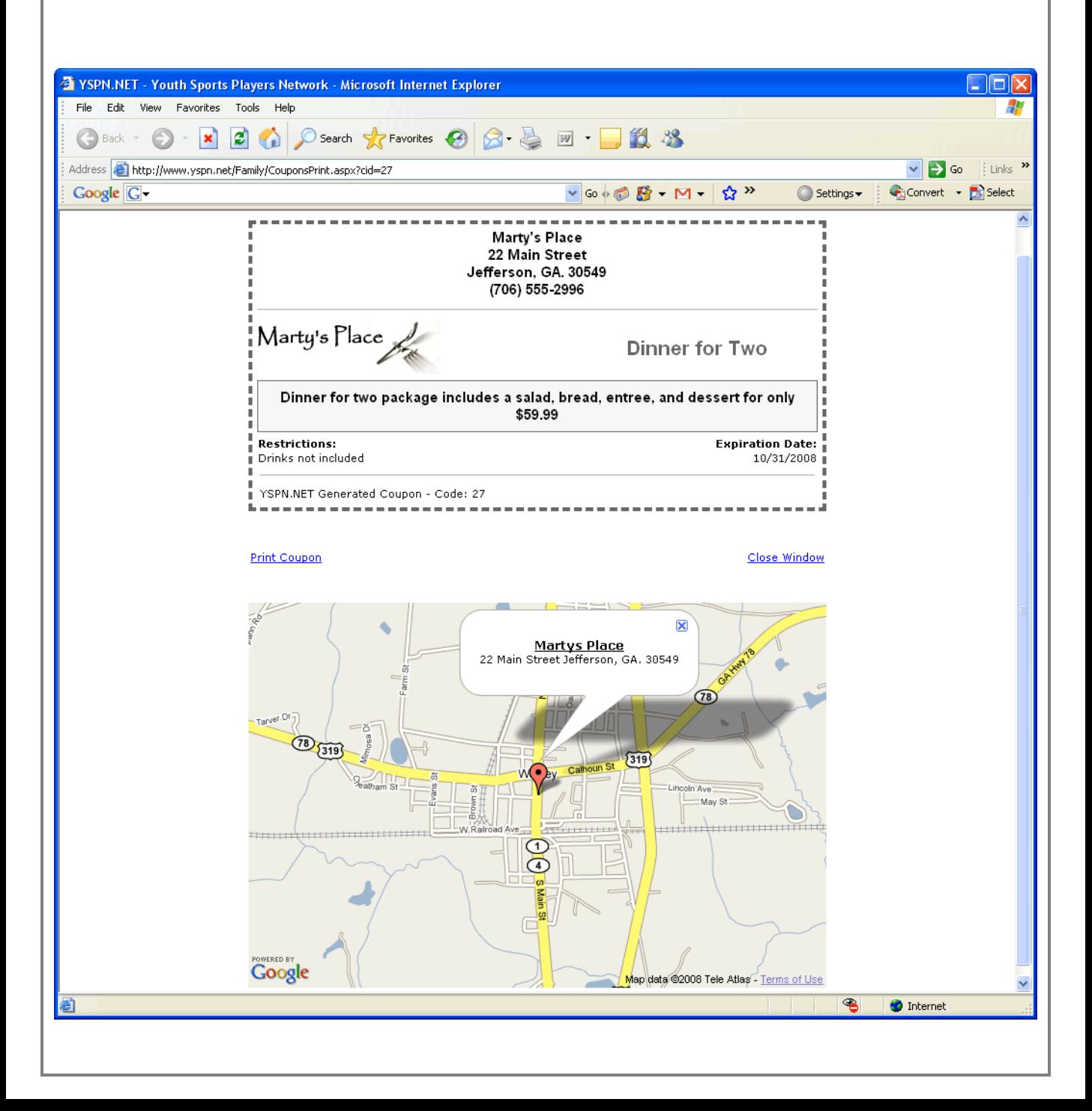

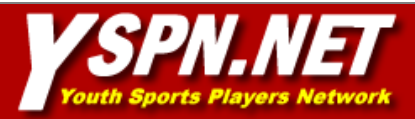

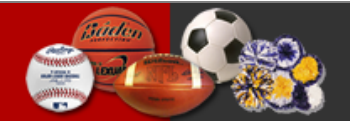

## Building Coupons

One of the great benefits of advertising with coupons on YSPN.NET is that you can build and manage your coupons yourself. An advertiser can have as many coupons they want and can activate them at their own discretion.

Managing coupons is easy. Just log into your advertiser account and you will see three tabs at the top of the page. To create a coupon select the Build Coupon tab. On the build coupon page, simply enter the information in the form fields and click the 'Create Coupon' button. You will be able to activate the coupon from the 'Manage Coupons' tab.

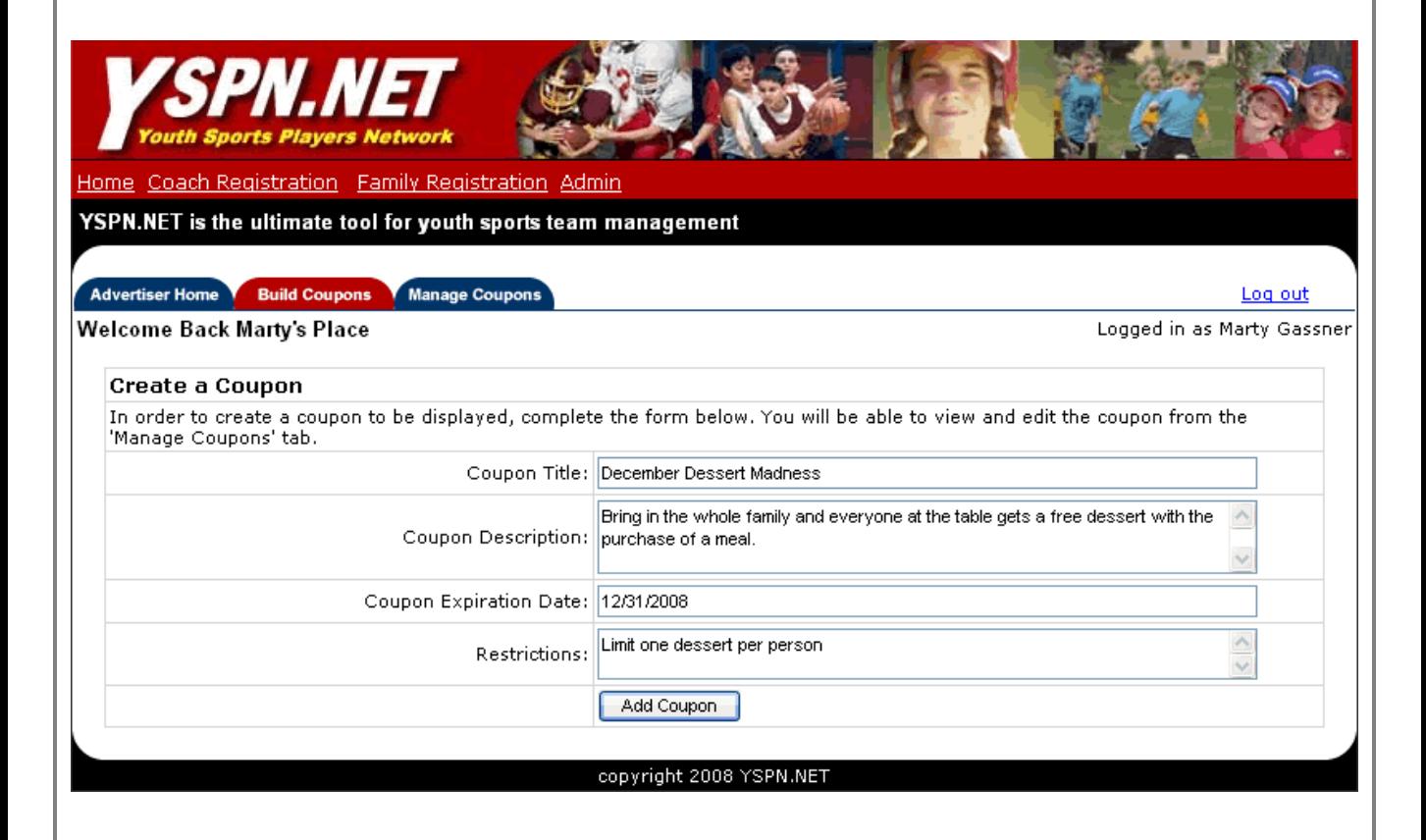

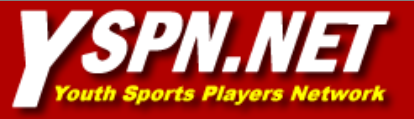

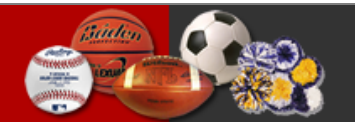

#### **Managing Coupons**

From the 'Manage Coupons' tab you will be able to view, edit, and activate your coupons. You can have as many as four coupons active at a time. To activate a coupon, click the 'Activate' link corresponding to the coupon that you wish to activate. If you have four coupons already activated, it is necessary to deactivate a coupon before activating a new one.

The peach color indicates currently activated coupons. To deactivate a coupon, click the 'Deactivate' link corresponding to the coupon you wish to deactivate.

You may also wish to view or edit a coupon. To view a coupon, simply click the 'View Coupon' link corresponding to the coupon you wish to edit. A new window will appear displaying the coupon and map to your location as a user would see it. Click the 'Edit Coupon' link if you wish to edit an existing coupon.

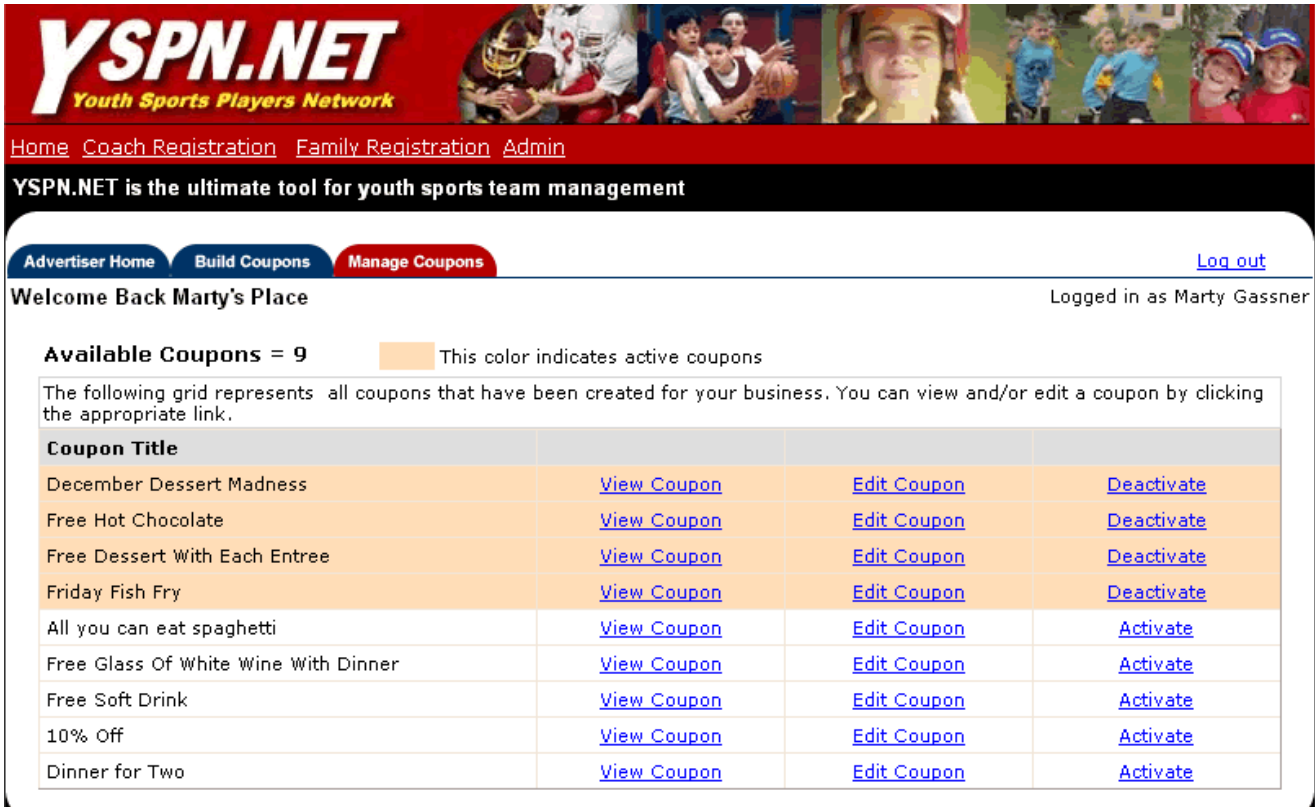

copyright 2008 YSPN.NET

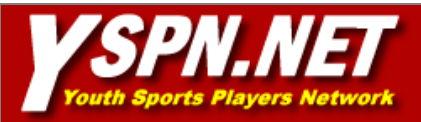

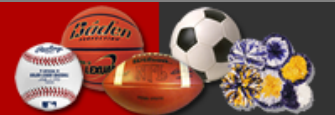

## YSPN.NET Advertising

As more and more athletic associations and leagues start using YSPN.NET, the opportunity for exposure for local businesses will dramatically increase.

YSPN.NET keeps all pertinent website site statistics including logins, page views, and even how many times coupons are clicked. These statistics tell the real story of how much exposure is available. If you wouold like to see the most recent statistics, please contact YSPN.NET and we would be happy to provide them to you.

If you would like additional information about how to advertise on YSPN.NET please use the following contact information:

1-866-977-YSPN (9776) [gary@yspn.net](mailto:gary@yspn.net) [marty@yspn.net](mailto:marty@yspn.net)

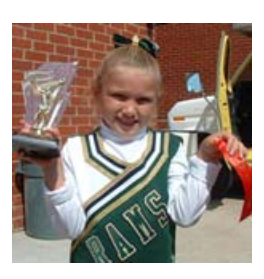

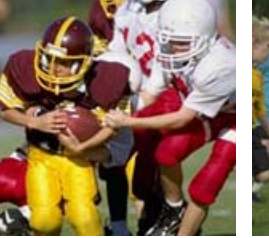

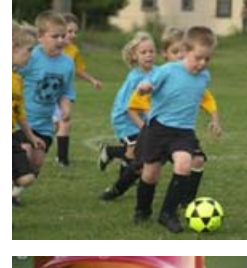

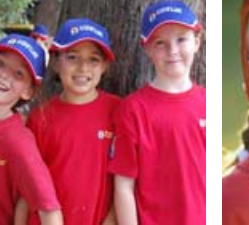

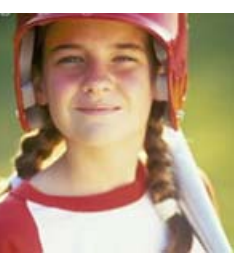

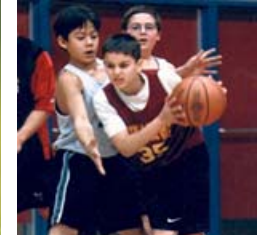